# **MODUL II**

# **PENGGUNAAN KOMPONEN DASAR**

Kmponen adalah objek yang digunakan untuk membangun aplikasi dalam visual basic. Komponen tersebut ditempel pada form (sebagai canvas) untuk mendesain tampilan antarmuka. Selanjutnya programmer membuat kode program untuk menanggapi event yang dikehendaki.

Konsep seperti itu dikenal dengan konsep event-driven. Berikut ini akan diperlihatkan bagai mana membuat program dengan visual basic dengan menggunakan konsep event-driven.

### **LANGKAH :**

- 1. Jalankan program visual basic
- 2. Tempelkan komponen yang ada pada toolbox ke form, misalnya komponen command button.
- 3. Ganti property command button:
	- a. name : cmdcoba
	- b. caption : Coba

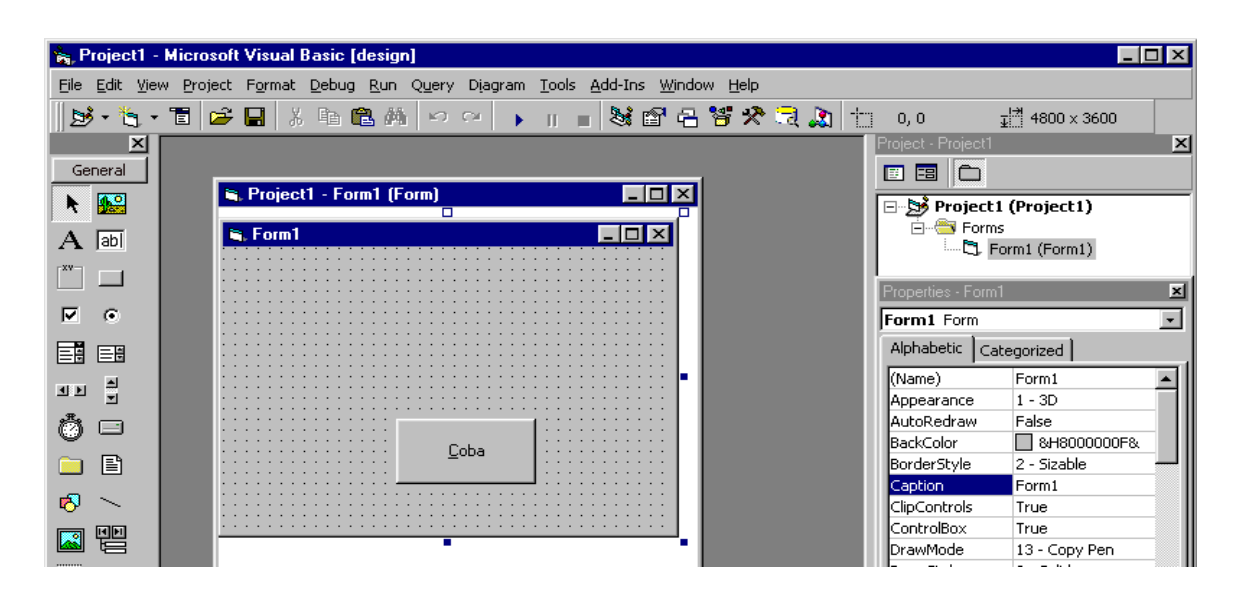

- 4. buat kode program untuk mengubah caption form1, dengan cara :
	- a. double click komponen cmdcoba, maka akan muncul code editor dengan prosedur untuk menangani event cmdcoba tersebut:

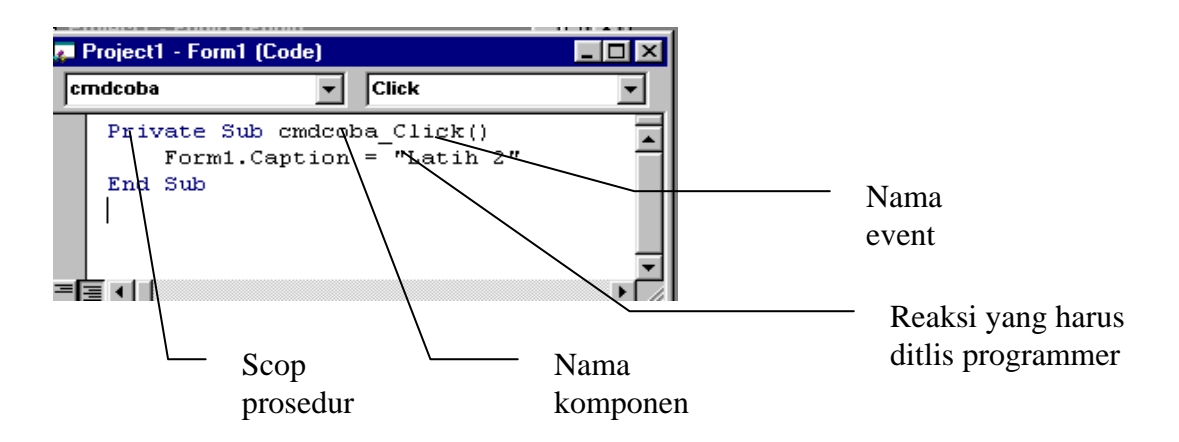

b. klik view code pada project explorer, maka akan muncul code editor, dalam kode editor pilih objek cmdcoba dan event click. Maka hasilnya akan sama seperti cara A.

#### **CONTOH APLIKASI MANIPULASI TEXTBOX**

aplikasi ini digunakan untuk menampilkan atau menghapus pesan yang ada pada textbox. Komp[onen yang dibutuhkan hanya textbox dan command button.

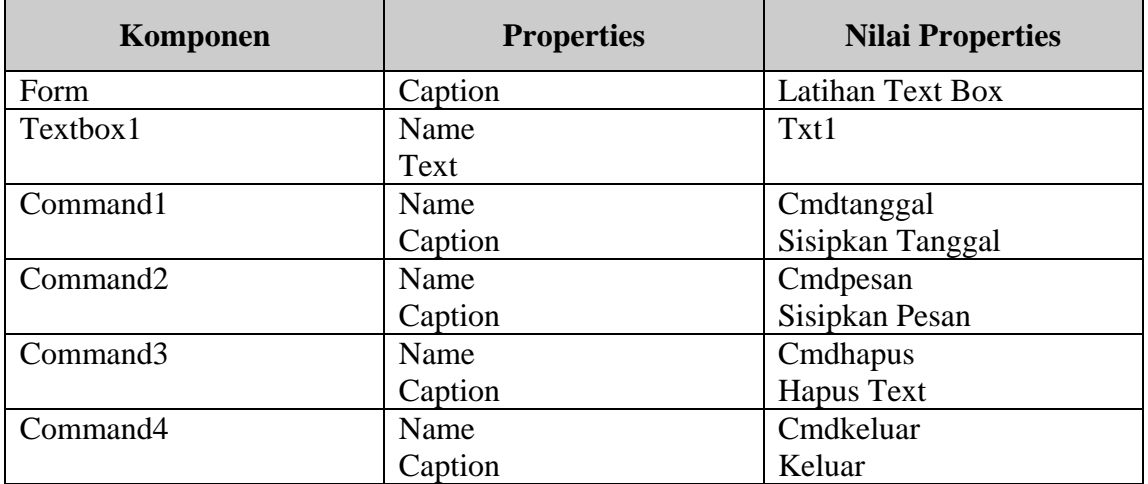

Komponen dan Property yang digunakan:

Tampilan progran saat dijalankan

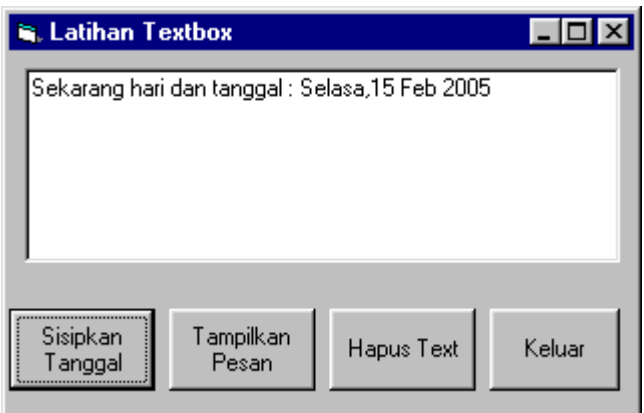

Kode programnya adalah:

```
Private Sub cmdhapus_Click()
  txt1.Text = ""
End Sub
Private Sub cmdkeluar_Click()
   End
End Sub
Private Sub cmdpesan_Click()
   txt1.Text = "Belajar Visul Basul?? Siapa Takut!!"
End Sub
Private Sub cmdtgl_Click()
   Dim tgl
    tgl = Format(Date, "ddd, dMMMyyy")txt1.Text = "Sekarang hari dan tanggal : " + tgl
End Sub
```
## **CONTOH 2 CAMPUR WARNA**

Program ini mepresentasikanpencampuran warna dengan system RGB(red, green, blue), warna tersebut merupakan warna dasar. Setiap warna memiliki rentang nilai digital 1 sampai 255.

Pada program ini akan dikenalkan suatu prosedur yang bersifat umum yang dipakai oleh prosedur lainnya. Pembahasan tentang prosedur akan lebih detail dibahan pada modul berikutnya.

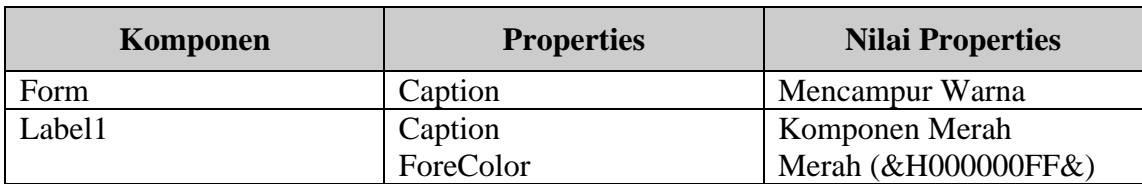

Komponen dan properties yang terlibat

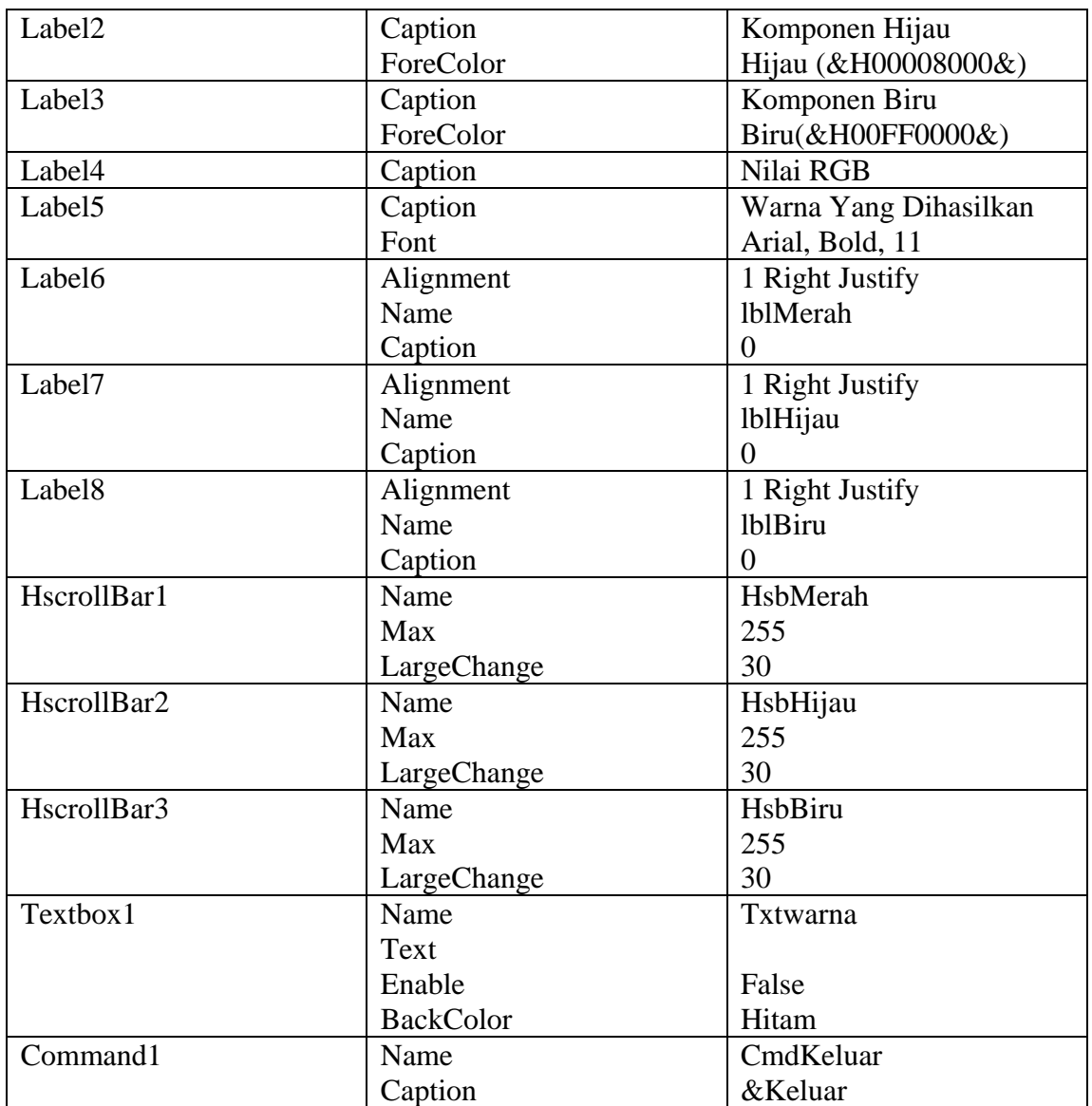

Tampilan program saat dijalankan adalah:

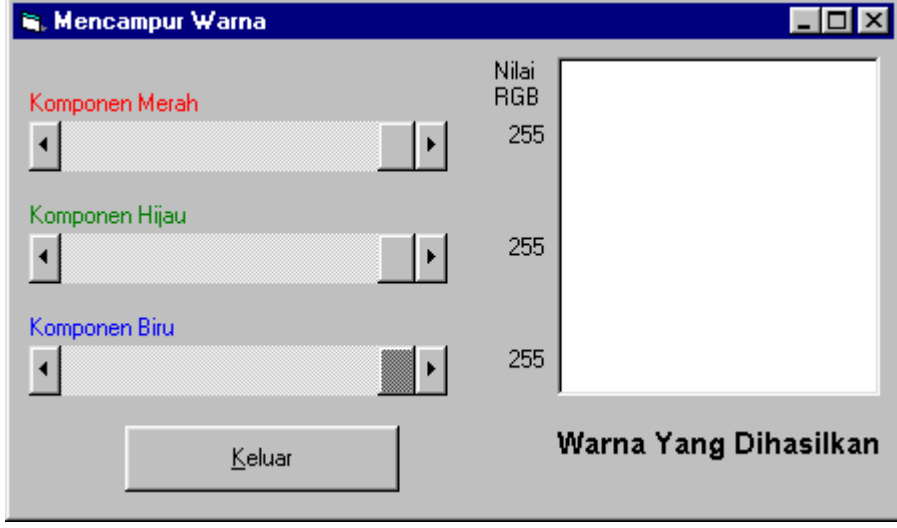

kode programnya adalah: Private Sub warna() txtwarna.BackColor = RGB(hsbMerah.Value, hsbHijau.Value, hsbBiru.Value) End Sub Private Sub hsbBiru\_Change() warna lblBiru.Caption = hsbBiru.Value End Sub Private Sub hsbHijau\_Change() warna lblHijau.Caption = hsbHijau.Value End Sub Private Sub hsbMerah\_Change() warna lblMerah.Caption = hsbMerah.Value End Sub

### **Latihan:**

1. Buatlah aplikasi untuk menjumlahkan dua buah bilangan seperti pada tampilan berikut:

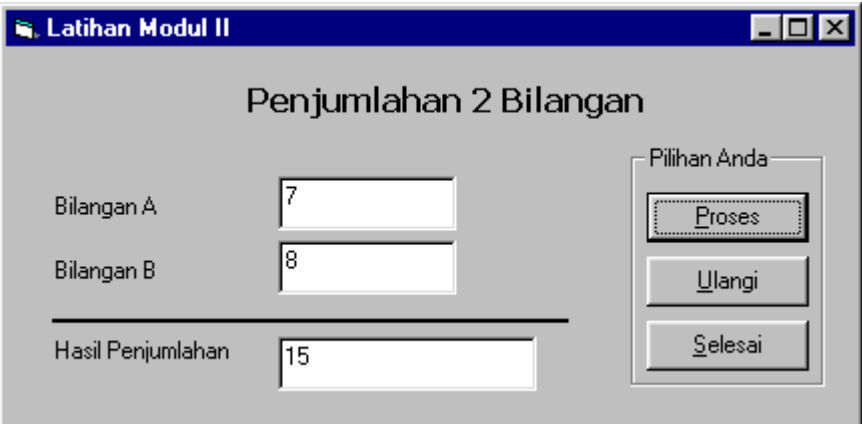

2. Coba ganti operator tersebut dengan \*, -, /. Bagaimana Hasilnya